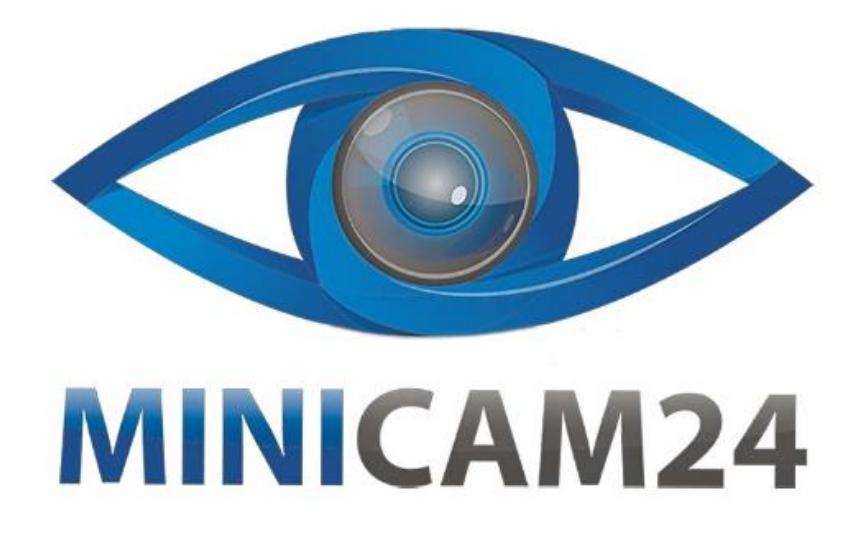

# РУКОВОДСТВО ПОЛЬЗОВАТЕЛЯ

## Трехосевой мини гравировальный станок с **ЧПУ СNC3018**

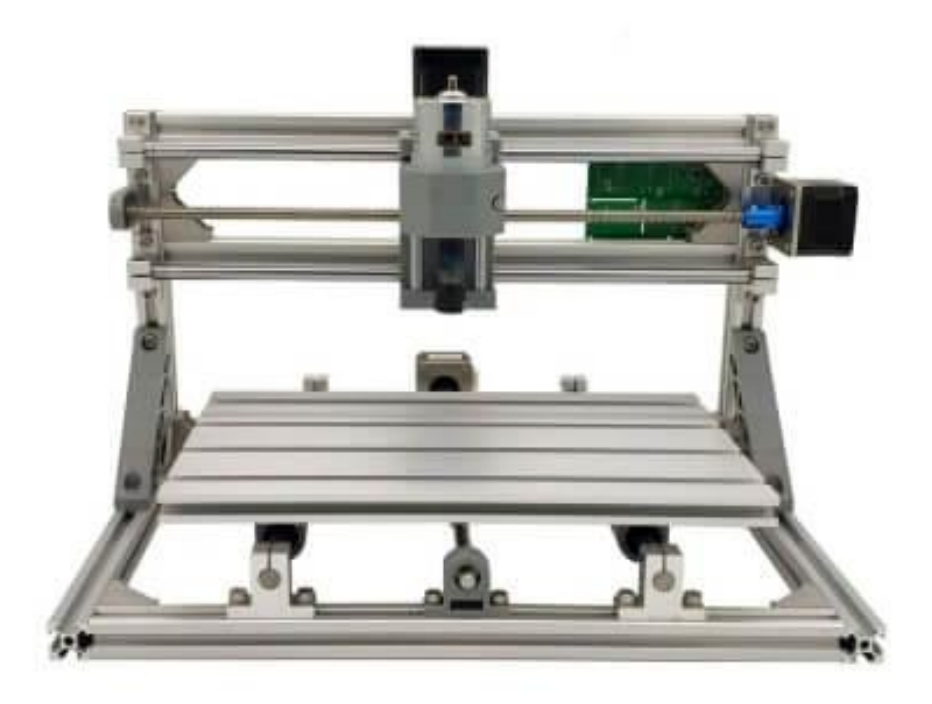

### СОДЕРЖАНИЕ

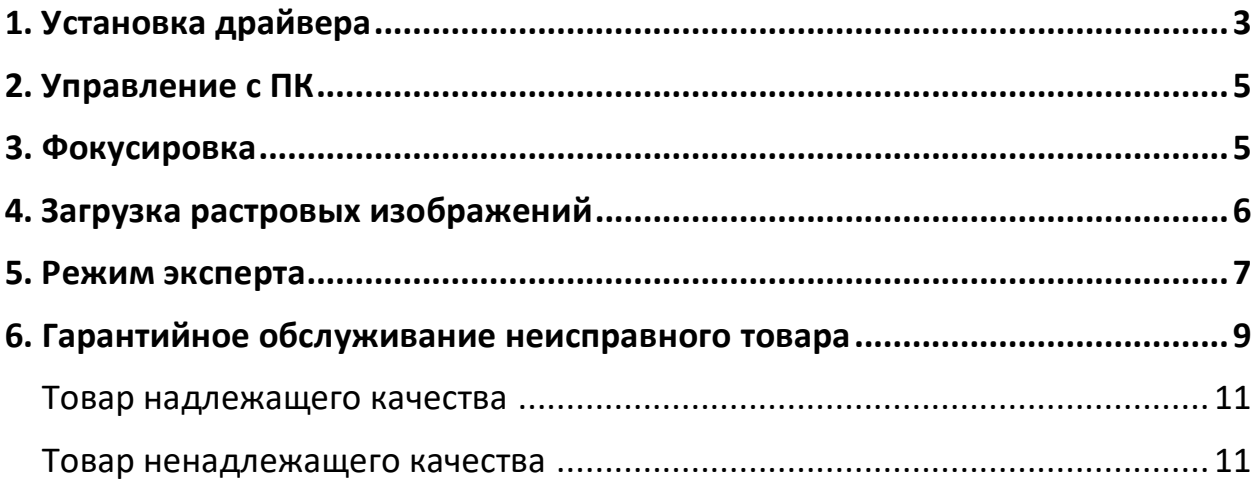

#### 1. Установка драйвера

<span id="page-2-0"></span>Установить драйвер CH340SER (путь- /driver/).

Откройте двойным нажатием установщик, появляется сообщение «Разрешить этому приложению вносить изменения на вашем устройстве?», нажимаем - «ДА!». Появляется окно: нажимаем «INSTALL», драйвер устанавливается, и появляется окно, что успешно установлен (Driver install success!), нажимаем «ОК», закрываем окно.

Определение СОМ-порта компьютера (для инфо):

• Windows XP: Щелкните правой кнопкой мыши на «мой компьютер», выберите «Свойства», выберите «Диспетчер устройств».

• Windows 7: Нажмите «Пуск» -> щелкните правой кнопкой мыши «компьютер» -> выберите «Управление» -

- > выберите «Диспетчер устройств» из левой панели.
- Разверните «порты (COM & LPT)».

**Fr** grblControl

• Ваш станок будет USB последовательный порт (COMX), где «X» представляет собой номер СОМ порта, например СОМ6.

• Если есть несколько USB-портов, щелкните каждый из них и проверить производителя, станок будет «CH340».

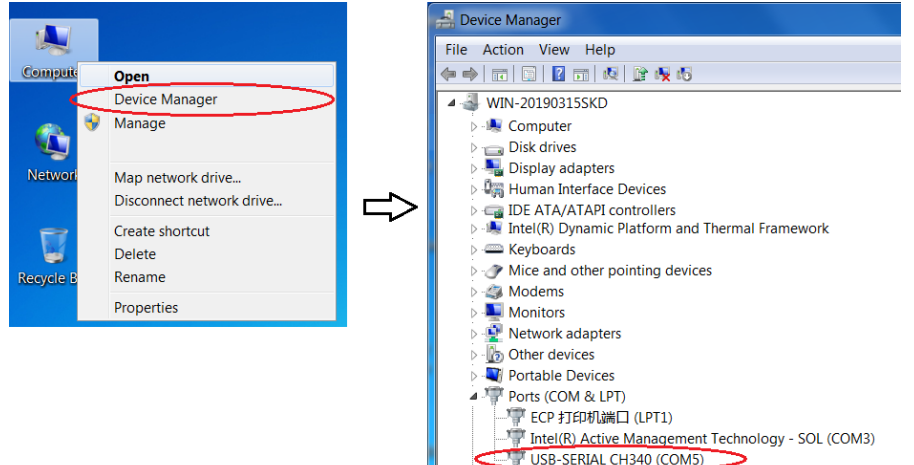

Откройте программу grblControl.exe, чтобы соединить станок и выбрать правильный порт:

• Открываем двойным нажатием, (станок должен быть подключен и в сеть, и через USB);

• Выбираем в меню Сервис -> Настройки, далее Порт (обновляем, и из выплывающего меню выбираем другой порт), нажимаем ОК. Статус меняется на ГОТОВ. (изначально Статус - Нет соединения).

**Processors** 

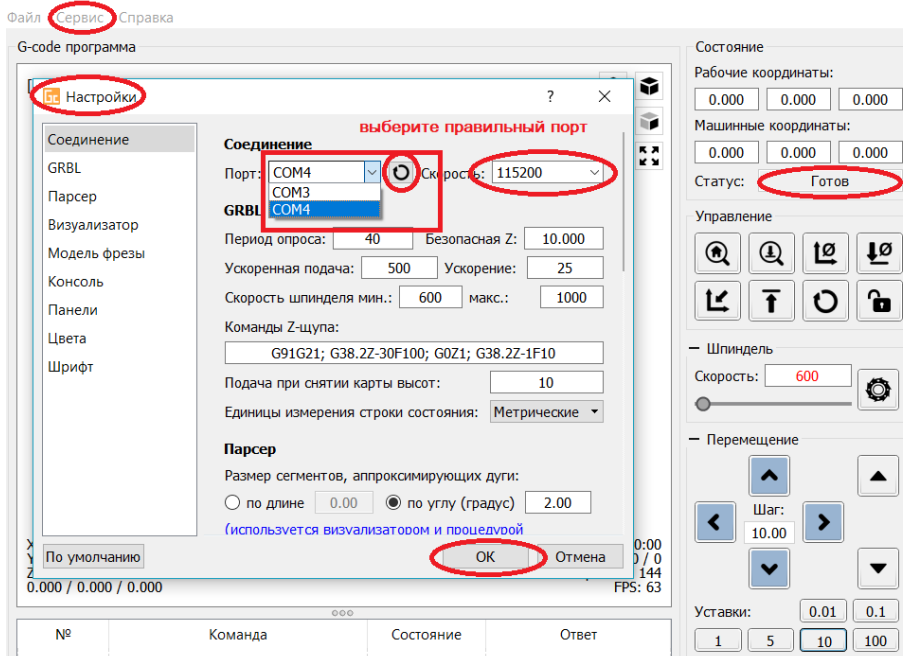

В консоли (внизу): Соединение успешно установлено: [CTRL+X] < Grbl 0.9i ['S' forhelp].

Проверить направление оси XYZ:

Если ось x, y, z не двигается, как показано на рисунке, просто подключите провод шагового двигателя в обратном направлении.

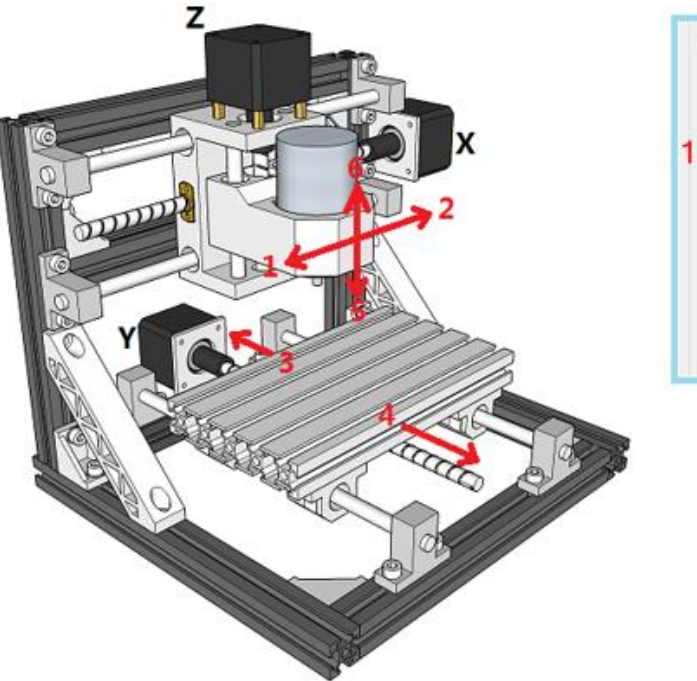

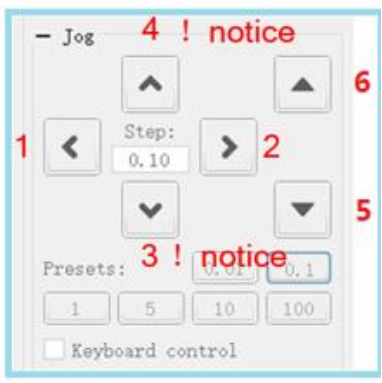

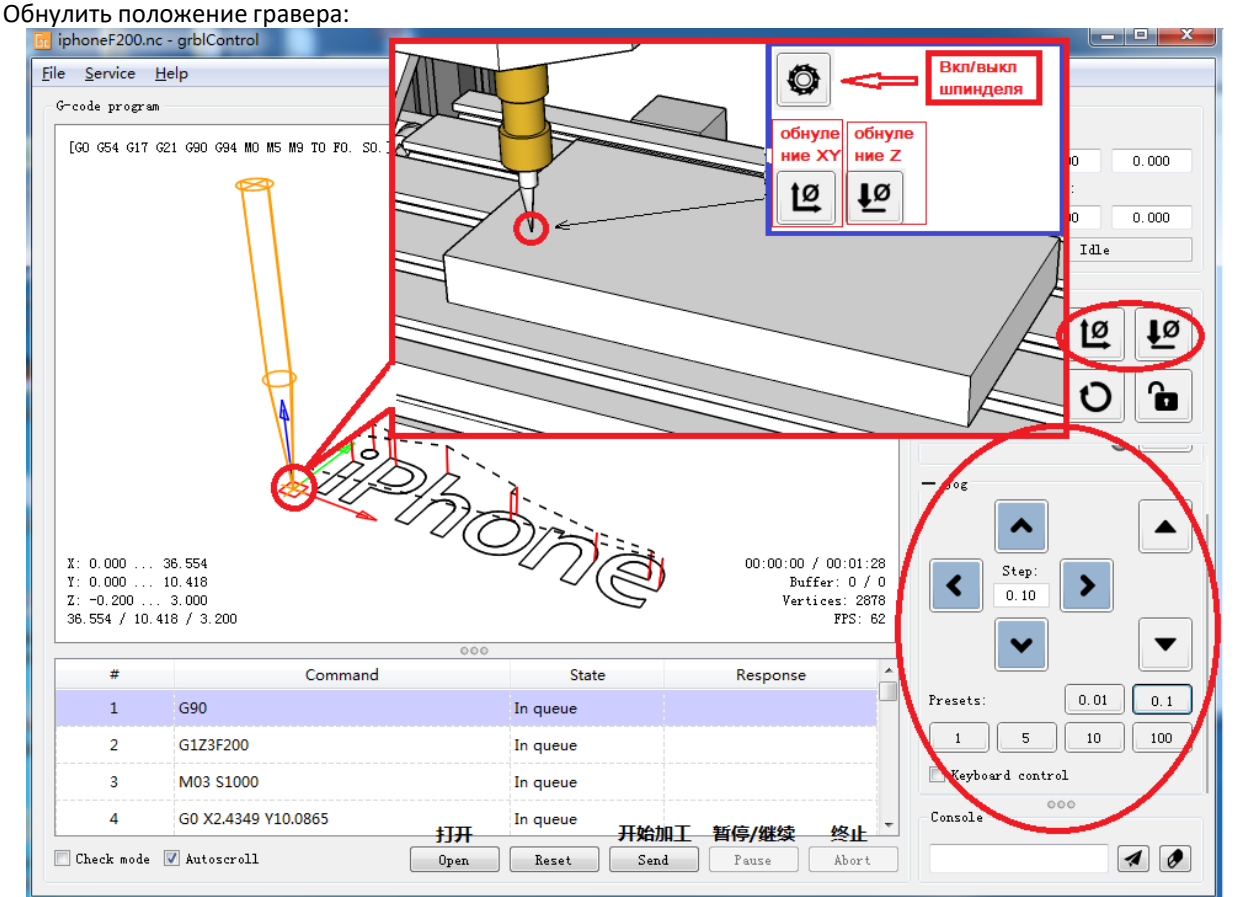

После установки станка, откройте файл гравировки - приложение «grblControl.exe» (путь-3018/software/GRBL/grblControl). В правом верхнем углу статус должен быть ГОТОВ. Необходимо определить, где будет находится нулевая точка. Обычно в левом нижнем углу заготовки.

Сначала подведите шпиндель в левый нижний угол заготовки (с помощью кнопок перемещения Х и Ү), затем опустите фрезу по оси Z. Замедлить движение можно, уменьшив шаг, нажатием кнопок 0,01; 0,1; 1; 5; 10 (расположенные ниже стрелок перемещения).

Когда резец будут приближаться к заготовке, аккуратно подведите его к поверхности заготовки.

Важно! После соприкосновения резца с поверхностью, нажмите в разделе управление кнопки «Обнулить XY» и «Обнулить Z».

Подсказка: лучше всего опробовать станок на работоспособность без заготовки. Для вращения шпинделя нажмите кнопку «Вкл/Выкл шпиндель», также можно изменять скорость вращения. Произведите перемещение по всем осям. Для возвращения в нулевую точку необходимо нажать кнопку в управлении «Восстановить XYZ».

#### 2. Управление с ПК

<span id="page-4-0"></span>Режим-2 оси-А: (обработка лазером) и управление с ПК

- Используйте USB-кабель для подключения (не подключайте автономный контроллер);
- Откройте программное обеспечение LaserGRBL (лазер -> laserGRBL) и установите.

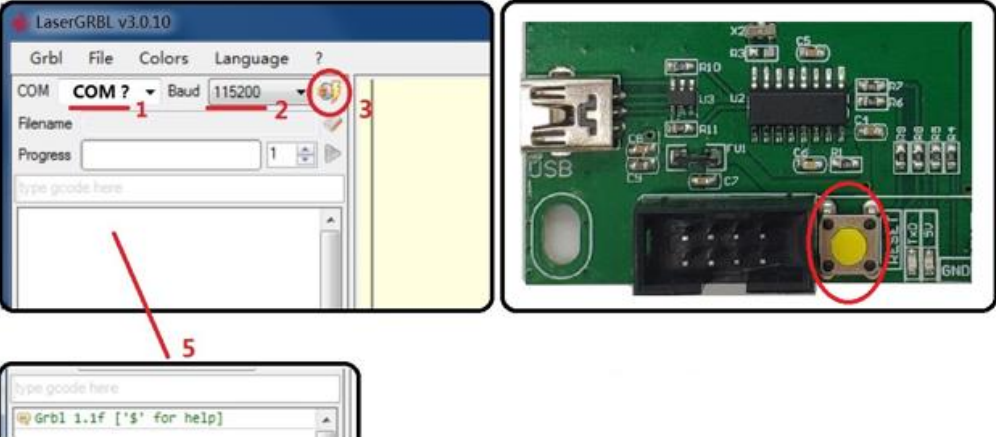

<span id="page-4-1"></span>В окне консоли будет сообщение «Grbl 1.1f ['\$' for help]» Если соединение установлено успешно; Если порт неверен, никакая информация не будет показана.

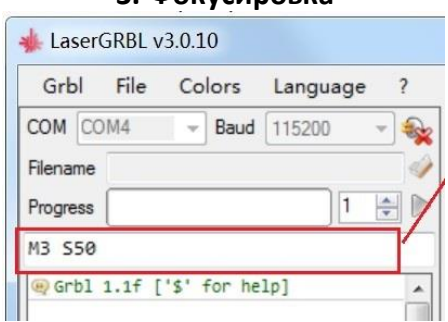

 $3$   $\omega$ окусировка

Введите МЗ S50 и нажмите ENTER.

Лазер будет включен малой мощности. Затем поверните линзу, чтобы уменьшить площадь лазера.

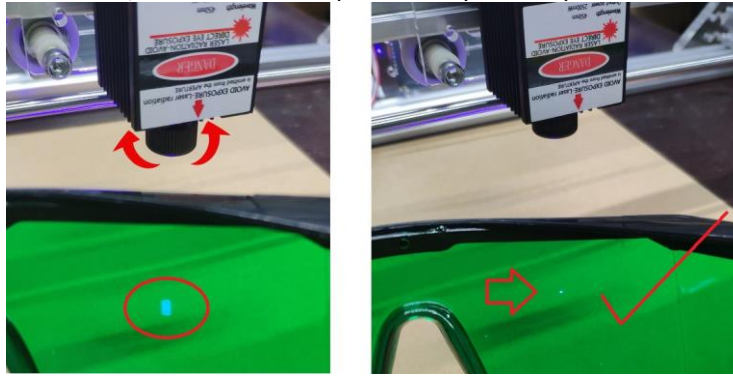

#### **4. Загрузка растровых изображений**

<span id="page-5-0"></span>Функция позволяет загружать изображения любого типа в «LaserGRBL» и конвертировать их с помощью «GCode» без необходимости использования другого программного обеспечения. «LaserGRBL» поддерживает фотографии, картинки, карандашные рисунки, логотипы, значки.

 $\Box$   $\sim$ 

Чтобы открыть перейдите в «Файл», «Открыть файл», выбрав изображение типа jpg, png или bmp.

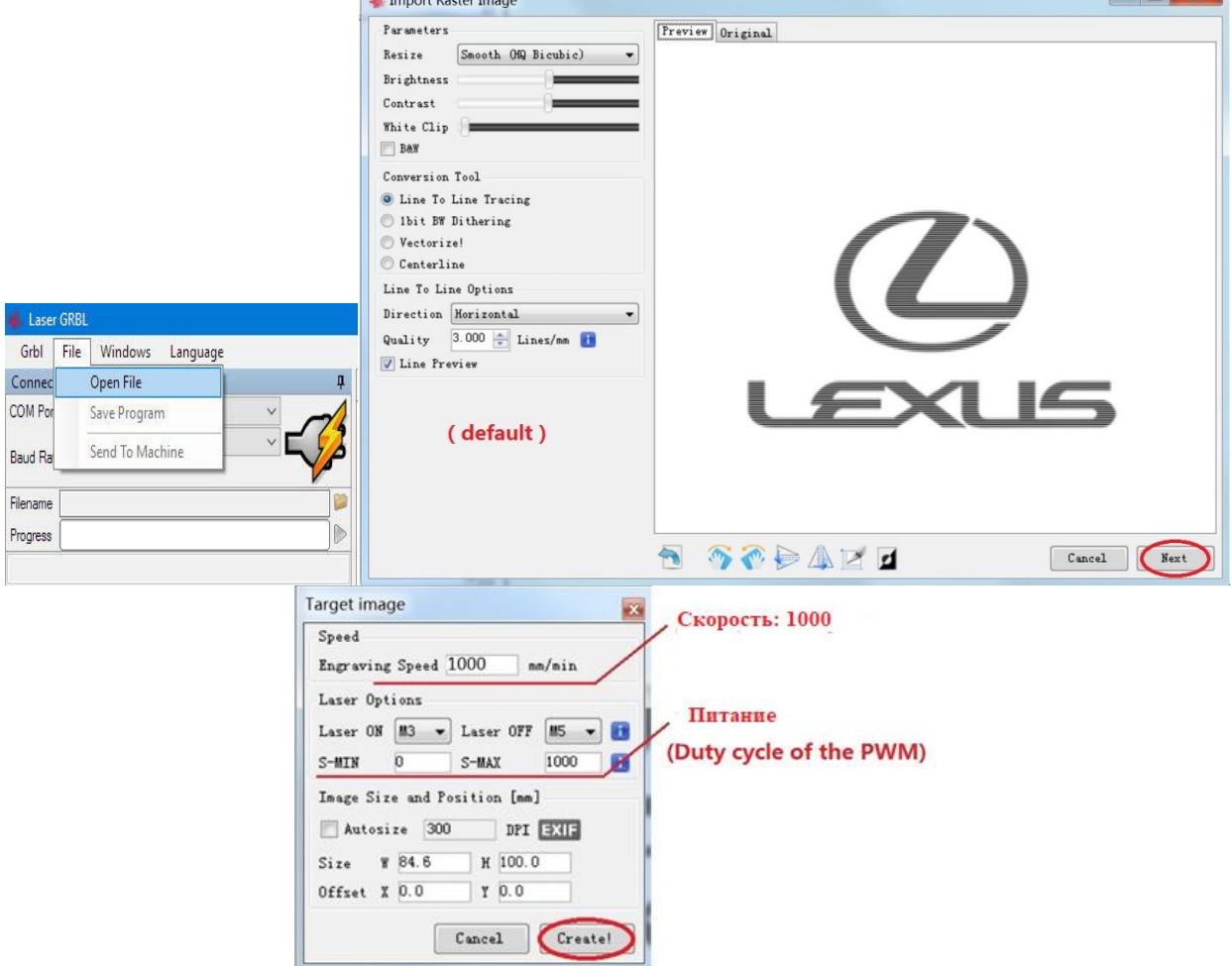

Примечание: скорость и значение S различаются в зависимости от материала.

Нажмите эту кнопку, чтобы начать, если вы используете управление при помощи компьютера.

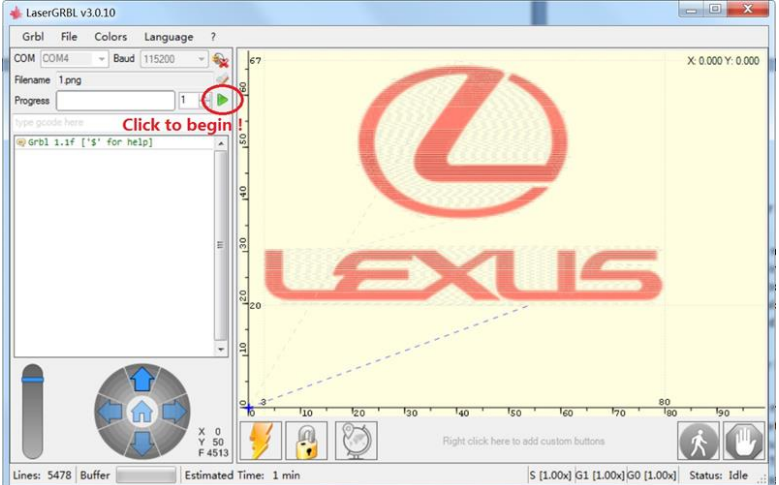

Сохраните программу в файл «NC», если используете автономный контроллер.

(Mode-2Axis-B: (Machining with Laser) & Control with Offline Controller). (Режим 2 оси-B: (обработка лазером) и управление с помощью автономного контроллера).

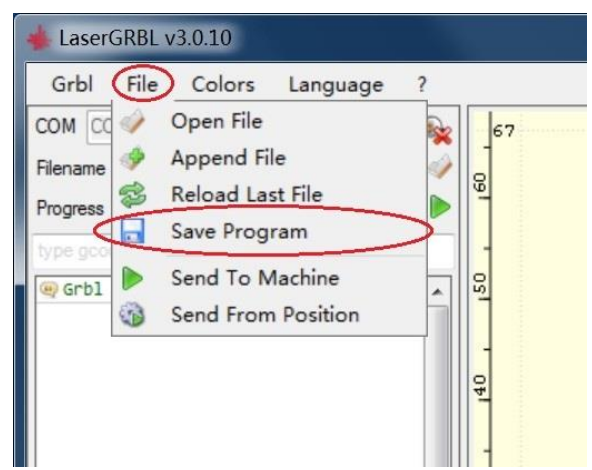

Автономный контроллер можно использовать в качестве устройства чтения карт через USB-кабель. Подключите автономный контроллер к плате управления (Не подключайте USB-кабель к компьютеру). При настройке вы можете написать набор инструкций G-кода для выполнения индивидуальных действий.

#### **5. Режим эксперта**

<span id="page-6-0"></span>1. Настройка кнопок в программном обеспечении «LaserGRBL».

«LaserGRBL» поддерживает настройку кнопок. Щелкните правой кнопкой мыши область кнопок, чтобы добавить свою кнопку.

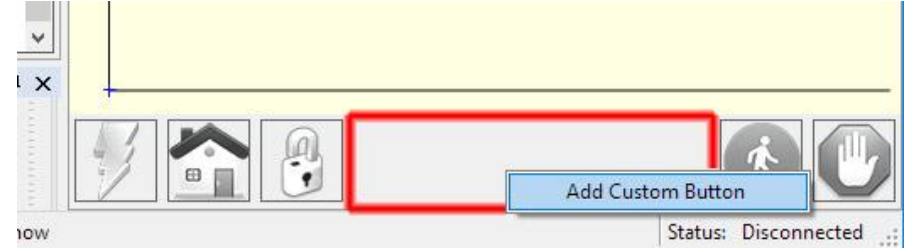

Существует 3 типа пользовательских кнопок:

- Button
- Two State Button
- Push Button

Пользовательская кнопка типа «Button» содержит блок GCode, который будет выполняться при нажатии. Это можно использовать для запуска серии инструкций gcode, то есть для трассировки кадра вокруг изображения или установки новой нулевой позиции.

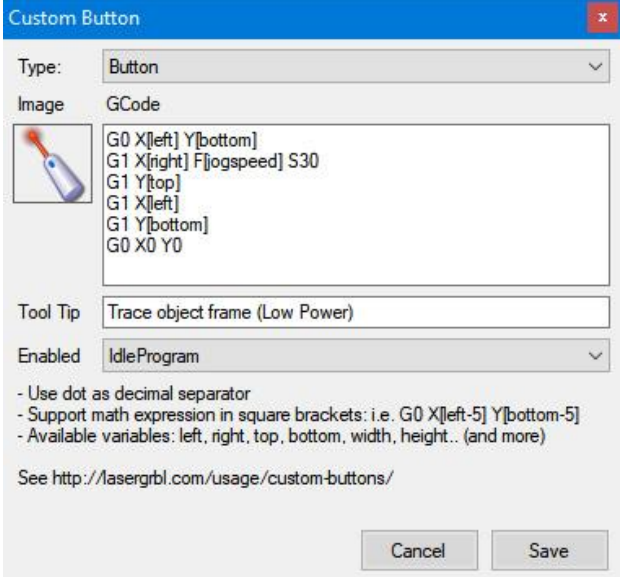

«TwoStateButton» содержит два блока «GCode». Первое действие выполняется при первом щелчке, затем второе действие выполняется при втором щелчке. Это очень полезно для таких действий, как включение и выключение лазера.

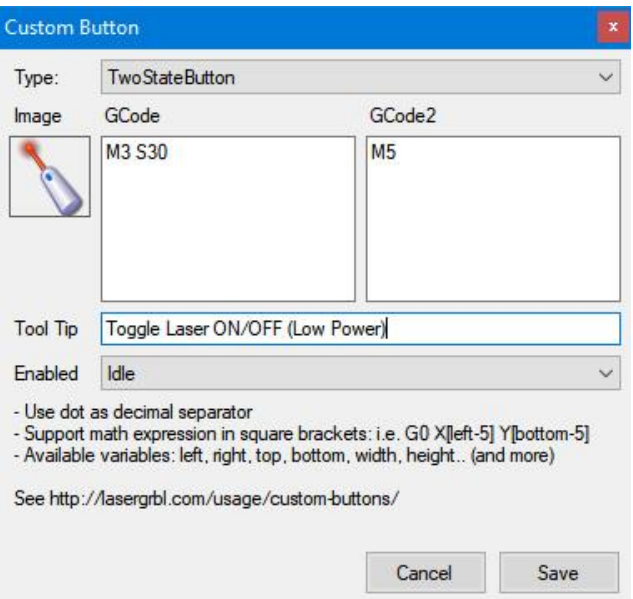

«PushButton» аналогичен «TwoStateButton», но первое действие выполняется при наведении мыши, второе — при поднятии мыши.

Запрограммированные кнопки поддерживают ряд переменных, которые можно использовать в выражениях. Вот полный набор поддерживаемых переменных:

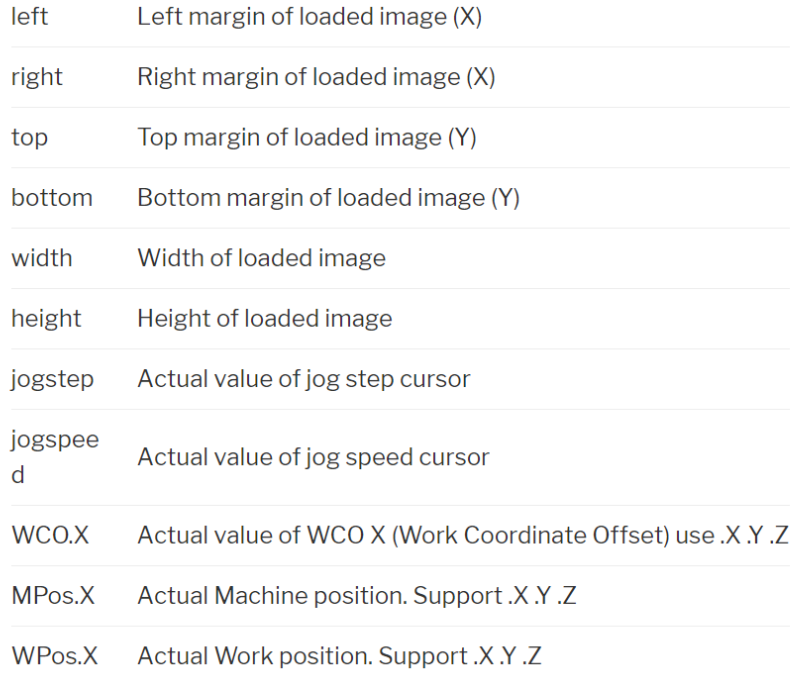

#### Стандартные конфигураций:

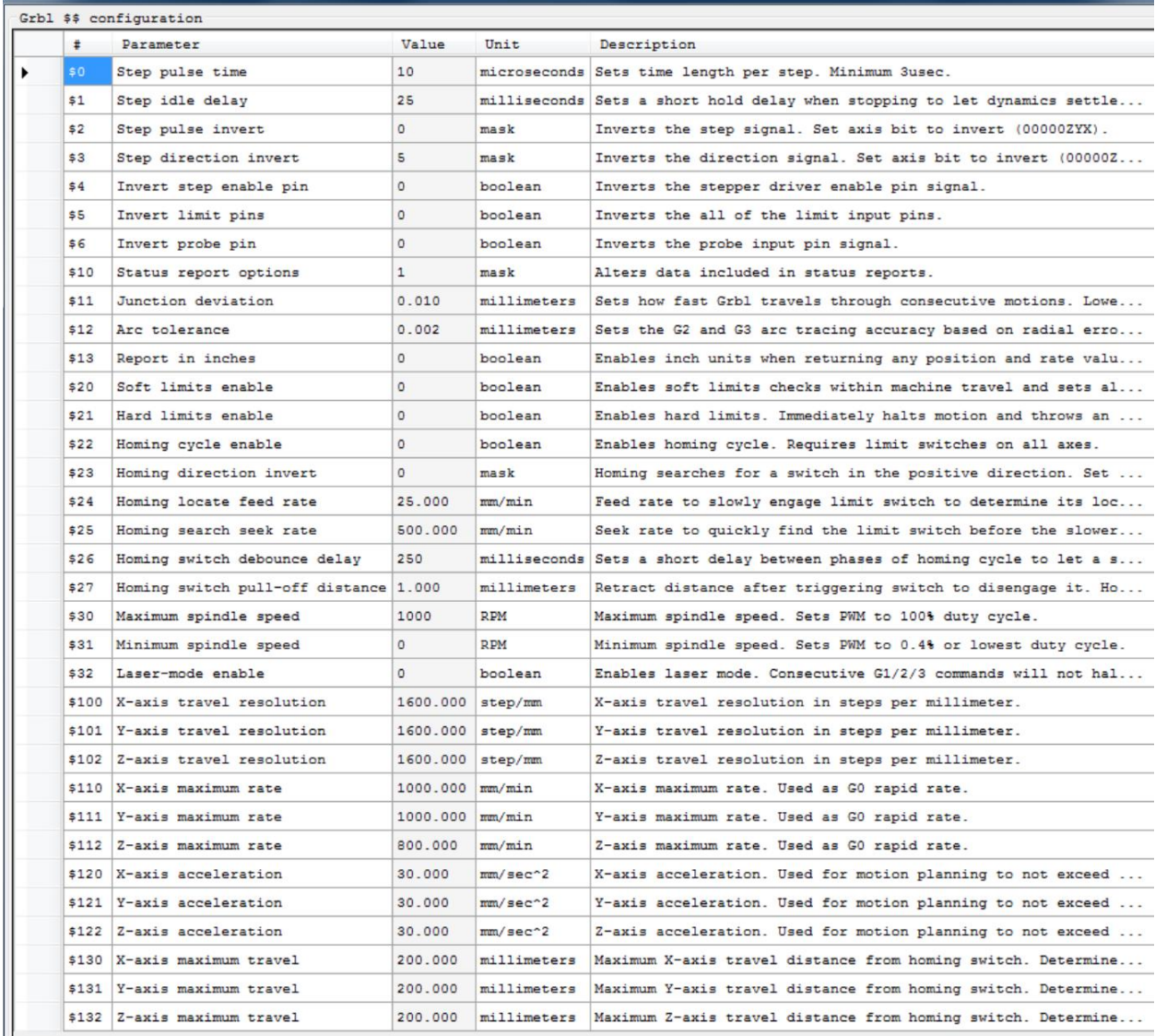

#### **6. Гарантийное обслуживание неисправного товара**

<span id="page-8-0"></span>Если в купленном Вами товаре в течение установленного гарантийного срока обнаружены недостатки, Вы по своему выбору вправе:

- потребовать замены на товар этой же марки (этой же модели и (или) артикула)
- потребовать замены на такой же товар другой марки (модели, артикула) с соответствующим перерасчетом покупной цены;
- потребовать соразмерного уменьшения покупной цены;
- потребовать незамедлительного безвозмездного устранения недостатков товара или возмещения расходов на их исправление потребителем или третьим лицом;
- отказаться от исполнения договора купли-продажи и потребовать возврата уплаченной за товар суммы. В этом случае Вы обязаны вернуть товар с недостатками продавцу за его счет.

В отношени[и технически сложного товара](http://www.consultant.ru/document/cons_doc_LAW_121597/#p20) Вы в случае обнаружения в нем недостатков по своему выбору вправе:

 отказаться от исполнения договора купли-продажи и потребовать возврата уплаченной за такой товар суммы;

 предъявить требование о его замене на товар этой же марки (модели, артикула) или на такой же товар другой марки (модели, артикула) с соответствующим перерасчетом покупной цены.

Срок предъявления вышеназванных требований составляет 15 дней со дня передачи Вам такого товара. По истечении указанного 15-дневного срока данные требования подлежат удовлетворению в одном из следующих случаев:

- обнаружение существенного недостатка товара (существенный недостаток товара: неустранимый недостаток или недостаток, который не может быть устранен без несоразмерных расходов или затрат времени, или выявляется неоднократно, или проявляется вновь после его устранения);
- нарушение установленных законом РФ «О защите прав потребителей» сроков устранения недостатков товара;
- невозможность использования товара в течение каждого года гарантийного срока в совокупности более чем тридцать дней вследствие неоднократного устранения его различных недостатков.

В случае если Вы приобрели уцененный или бывший в употреблении товар ненадлежащего качества, и были заранее предупреждены о недостатках, из-за которых произошла уценка, в письменной форме, то претензии по таким недостаткам не принимаются.

**Важно! Необходимо использовать услуги квалифицированных специалистов по подключению, наладке и пуску в эксплуатацию технически сложных товаров, которые по техническим требованиям не могут быть пущены в эксплуатацию без участия соответствующих специалистов.**

#### **Условия проведения гарантийного обслуживания**

- Фактическое наличие неисправного товара в момент обращения в сервисный центр;
- Гарантийное обслуживание товаров, гарантию на которые дает производитель, осуществляется в специализированных сервисных центрах;
- Гарантийное обслуживание неисправных товаров, купленных в интернет-магазинах ООО Максмолгрупп, возможно в нашем сервисном центре по телефону 8-800-200-85-66
- Срок гарантийного обслуживания не превышает 45 дней;
- Гарантийное обслуживание осуществляется в течение всего гарантийного срока, установленного на товар;
- При проведении ремонта срок гарантии продлевается на период нахождения товара в ремонте.

#### **[Право на гарантийный ремонт не распространяется на случаи](https://www.dns-shop.ru/service-center/exchange-and-returns/)**

- неисправность устройства вызвана нарушением правил его эксплуатации, транспортировки и хранения.
- на устройстве отсутствует, нарушен или не читается оригинальный серийный номер;
- на устройстве отсутствуют или нарушены заводские или гарантийные пломбы и наклейки;
- ремонт, техническое обслуживание или модернизация устройства производились лицами, не уполномоченными на то компанией-производителем;
- дефекты устройства вызваны использованием устройства с программным обеспечением, не входящим в комплект поставки устройства, или не одобренным для совместного использования производителем устройства;
- дефекты устройства вызваны эксплуатацией устройства в составе комплекта неисправного оборудования;
- обнаруживается попадание внутрь устройства посторонних предметов, веществ, жидкостей, насекомых и т.д.;
- неисправность устройства вызвана прямым или косвенным действием механических сил, химического, термического воздействия, излучения, агрессивных или нейтральных жидкостей, газов или иных токсичных или биологических сред, а так же любых иных факторов искусственного или естественного происхождения, кроме тех случаев, когда такое воздействие прямо допускается «Руководством пользователя»;
- неисправность устройства вызвана действием сторонних обстоятельств (стихийных бедствий, скачков напряжения электропитания и т.д.);
- неисправность устройства вызвана несоответствием Государственным Стандартам параметров питающих, телекоммуникационных и кабельных сетей;
- иные случаи, предусмотренные производителями.

**Гарантийные обязательства не распространяются на расходные элементы и материалы (элементы питания, картриджи, кабели подключения и т.п.).**

#### **Товар надлежащего качества**

<span id="page-10-0"></span>Вы вправе обменять товар надлежащего качества на аналогичный товар в течение 14 дней, не считая дня покупки.

Обращаем Ваше внимание, что основная часть нашего ассортимента – [технически сложные товары](http://www.consultant.ru/document/cons_doc_LAW_121597/#p20) бытового назначения (электроника, фотоаппаратура, бытовая техника и т.п.).

Указанные товары, согласн[о Постановлению Правительства РФ от 31.12.2020 № 2463](http://www.consultant.ru/document/cons_doc_LAW_373622/) , обмену как товары надлежащего качества не подлежат. Возврат таких товаров не предусмотре[н Законом РФ от 07.02.1992 №](http://www.consultant.ru/document/cons_doc_LAW_305/)  [2300-1.](http://www.consultant.ru/document/cons_doc_LAW_305/)

#### **Товар ненадлежащего качества**

<span id="page-10-1"></span>Если в приобретенном Вами товаре выявлен недостаток вы вправе по своему выбору заявить одно из требований, указанных [в ст.18 Закона РФ от 07.02.1992 № 2300](http://www.consultant.ru/document/cons_doc_LAW_305/76ae101b731ecc22467fd9f1f14cb9e2b8799026/)-1 (ред. от 11.06.2021) О защите прав [потребителей](http://www.consultant.ru/document/cons_doc_LAW_305/76ae101b731ecc22467fd9f1f14cb9e2b8799026/) . Для этого можете обратиться в сервисный центр Максмолл по телефону 8-800-200-85-66 Тем не менее, если указанный товар относится к технически сложным, утв. [Постановлением от 10 ноября](http://www.consultant.ru/cons/cgi/online.cgi?rnd=2719F34FF8433314A08EAC4961C255BC&req=doc&base=LAW&n=321359&REFDOC=204874&REFBASE=LAW#1ik62axyoee)  [2011 г. № 924](http://www.consultant.ru/cons/cgi/online.cgi?rnd=2719F34FF8433314A08EAC4961C255BC&req=doc&base=LAW&n=321359&REFDOC=204874&REFBASE=LAW#1ik62axyoee) , то указанные в ст.18 требования могут быть заявлены только в течение 15 календарных дней с даты покупки.

По истечении 15 дней предъявление указанных требований возможно в случаях если:

- обнаружен существенный недостаток;
- нарушены сроки устранения недостатков;
- товар не может использоваться в совокупности более тридцати дней в течение каждого года гарантийного срока в связи с необходимостью неоднократного устранения производственных недостатков.

**Если у вас остались какие-либо вопросы по использованию или гарантийному обслуживанию товара, свяжитесь с нашим отделом технической поддержки в чате WhatsApp. Для этого запустите приложение WhatsApp. Нажмите на значок камеры в правом верхнем углу и отсканируйте QR-код приведенный ниже камерой вашего смартфона.**

> Сервисный Центр **Контакт WhatsAnn**

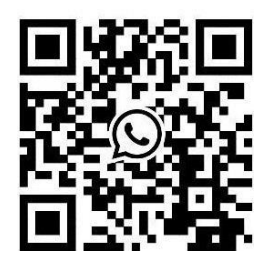

#### **Приятного использования!**

Сайт: **minicam24.ru** E-mail: info@minicam24.ru Товар в наличии в 120 городах России и Казахстана Телефон бесплатной горячей линии: **8(800)200-85-66**